## Computer Systems and -architecture

Project 5: Datapath

1 Ba INF 2016-2017

## Bart Meyers bart.meyers@uantwerpen.be

Don't hesitate to contact the teaching assistant of this course. You can reach him in room M.G.3.17 or by e-mail.

## Time Schedule

Projects are solved in pairs of two students. Projects build on each other, to converge into a unified whole at the end of the semester. During the semester, you will be evaluated three times. At these evaluation moments, you will present your solution of the past projects by giving a demo and answering some questions. You will immediately receive feedback, which you can use to improve your solution for the following evaluations.

For every project, you submit a small report of the project you made by filling in verslag.html completely. A report typically consists of 500 words and a number of drawings/screenshots. Put all your files in one tgz archive, as explained on the course's website, and submit your report to the exercises on Blackboard.

- Report deadline: December, 7 2016, 23u55
- Evaluation and feedback: December, 9 2016

## Project

Read sections 4.1, 4.2, 4.3 and 4.4 of Chapter 4. You can use all Logisim libraries for this assignment.

1. Build a circuit that implements a 16-bit program counter (PC) that selects an instruction in a RAM element of 16-bit words. Use the Logisim SD GroupXX.circ file provided on the course page. Rename the file so that 'XX' is your group number. Use your 16-bit register. By default, the PC is increased each clock cycle, and the next instruction is read from memory. In case of a relative branch, the PC is increased, and then the branch value is added as a 2's complement value (e.g., if the PC has value 10 and the next cycle there is a branch of value 5, then the next PC value is 16, not 15). In case of an absolute branch (or jump) the PC is directly set to the branch value. You should have the following inputs and outputs:

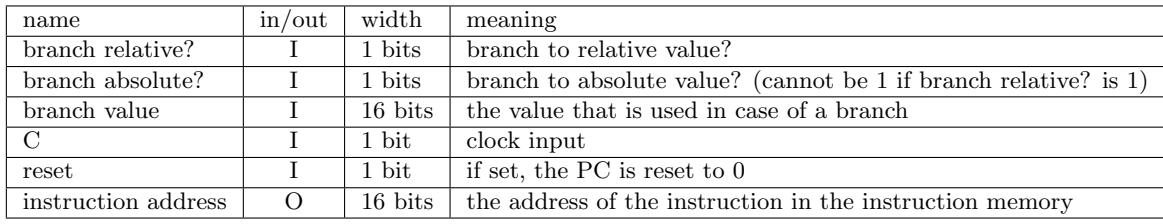

- 2. Implement a partial datapath of 16-bit instructions and 16-bit data words and addresses by using your register file, a data RAM element (16-bit addresses, 16-bit words), your program counter with instruction RAM element (16-bit addresses, 16-bit words), and your own ALU. Copy the program counter in your circuit instead of using it as a block. Implement your datapath in the "main" circuit in SD GroupXX.circ. You will have to modify your register file first so that it has an output for every register, to connect to the outputs in the "main" circuit (this has to be done for debugging purposes).
	- The datapath must be able to perform so-called register operations. These are the operations you implemented in your ALU. This time, operands are read from, and the result is stored into registers. The relevant registers are selected by specifying the rs, rt and rd index inputs in your register file. For binary operations (i.e., or, and, add, sub, eq, lt, gt), the operation code (op-code) is the same as the ALU code. The registers are used as follows:

\$rd := \$rs operation \$rt

For unary operations (i.e., not, inv, sla, sra), the registers are used as follows (rt is unused):

\$rd := operation \$rs

For the zero instruction, the registers are used as follows:

 $brace := 0$ 

The op-code for all unary operations and the zero instruction is 0111, and the unused four least significant bits are used to distinguish between unary operations: 0000 for zero, 0001 for not, 0010 for inv, 0011 for sla, and 0100 for sra.

The 16-bit instructions for the register operations are formatted as follows:

- 15-12 : operation code (always starting with 0 in case of a register operation)
- $-11-8$ : rd
- $-7-4$  : rs
- 3-0 : rt or unary code

Example: To add the values of register 1 and register 2, and put the result in register 5, the following instruction is loaded:

| ◡            |  | o<br>ు<br>ᅩ | -- | --        | $\sim$<br>ັ<br>≖ | ⌒<br>u<br>◡ | $\Omega$<br>$\check{~}$ | -             | $\sqrt{2}$<br>ັ | $\check{ }$<br>ь<br>◡ | ᅩ<br>- | $\Omega$<br>◡ | c | ٠ | ⌒ |
|--------------|--|-------------|----|-----------|------------------|-------------|-------------------------|---------------|-----------------|-----------------------|--------|---------------|---|---|---|
|              |  |             |    |           | -<br>-           | ∽<br>ັ      | -                       | ◡             | ∼               | ັ                     | -      |               |   | - | v |
| opcode<br>×. |  |             |    | m.<br>' u |                  |             |                         | $\sim$<br>-62 |                 |                       |        | $\sim$<br>. . |   |   |   |

Example: To invert the value of register  $6$ , and put the result in register  $4$ , the following instruction is loaded:

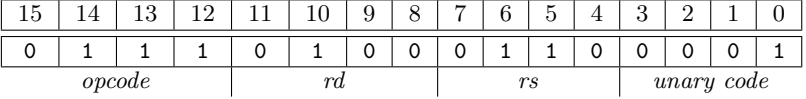

• The datapath must be able to perform the load word (lw – reading from data RAM, op-code 1000), and store word (sw – writing to  $data$  RAM, op-code 1001) operations. These are immediate instructions, and similarly to the MIPS lw/sw instructions, a constant can be used to denote an offset (the offset is unsigned, as opposed to the MIPS lw/sw instructions). The meaning of these instructions is as follows:

```
lw: str := MEM[frs + offset]sw: MEM[$rs + offset] := $rt
```
Load word loads the contents of memory address  $\frac{1}{3}$ rs + offset into  $\frac{1}{3}$ rt. Store word stores the register value \$rt into memory address \$rs + offset. The offset is often used for loading an array of values from memory.

The 16-bit instructions for the memory operations are formatted as follows:

- 15-12 : lw/sw operation op code (resp., 1000 or 1001)
- $-11-8$ : rs
- $-7-4$ : rt
- 3-0 : memory index offset for the lw/sw operations (unsigned)

Note that in case of a load word instruction, the result is written to rt, which is specified in bits 7-4 (contrary to register instructions, where results are written to rd, specified in bits 11-8).

Example: To store the value of register 3 in memory, 4 address spaces beyond the address stored in register 2:

| $\check{ }$<br>h<br>TΩ |  | $\Omega$<br>ີບ |  | --        | $\curvearrowright$<br>◡ | Q<br>◡ | $\circ$<br>0 | -             | $\sqrt{2}$<br>ິ | $\check{ }$<br>ь<br>◡ | ᅩ<br>- | $\Omega$<br>ບ                 | $\Omega$<br>- | ×<br>ᅩ | U |
|------------------------|--|----------------|--|-----------|-------------------------|--------|--------------|---------------|-----------------|-----------------------|--------|-------------------------------|---------------|--------|---|
|                        |  |                |  |           |                         |        |              |               |                 | -                     | -      | U                             |               |        | v |
| opcode                 |  |                |  | me<br>7 5 |                         |        |              | $\alpha$<br>v |                 |                       |        | $\overline{a}$<br>$\imath$ mm |               |        |   |

All instructions you need to implement, their name, assembler instruction and description are collected in the following table:

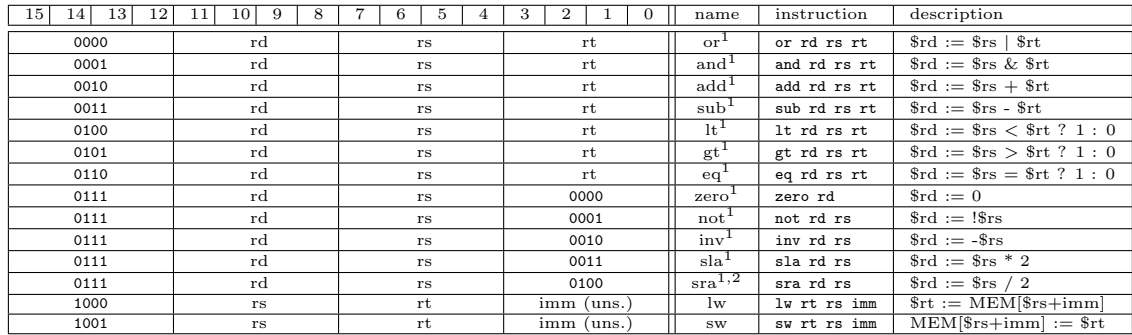

<sup>1</sup> R-type instruction.

2 Integer division.

- You can try out your datapath by editing your RAM-elements. You can do this by right-clicking them and selecting edit contents or save/load image.
- 3. Create and run a test file for your simple datapath. You will do this by creating a file with tests, and running it on your circuit using the program Test.py. You need to install Python (http://python.org/download/releases/2.7.3/) to run Test.py. Download Test.py, SDTest GroupXX.txt (from the course page) and logisim-generic-2.7.1.jar (http:// sourceforge.net/projects/circuit/files/2.7.x/2.7.1/) and save in the same folder as your adapted SD GroupXX.circ project (you already have created SD GroupXX.circ in the previous assignment). The program takes a file containing small assembler programs that are datapath tests as input, and a SD GroupXX.circ logisim file. It runs all datapath tests and reports test errors and failures. For this assignment you will have to do the following:
	- Create your datapath test file by adding lines to SDTest GroupXX.txt. It already contains a simple test: LOADMEM

zero r0 # 0 first, a zero instruction (see troubleshooting section)

```
lw r1 r0 5 # 1 loads a[0] into r1
lw r2 r0 6 # 2 loads a[1] into r2
add r3 r1 r2 # 3 put a[0]+a[1] into r3
DATAMEM # 4
10 # 5
-1 # 6
CHECKMEM
r1: 10
r2: -1
r3: 9
pc: 4
END
```
The test involves four instructions: a zero instruction, two times loading and an addition (below LOADMEM). When running the test, the LOADMEM part is assembled into binary strings (in this case three strings). Then, the DATAMEM adds a 0-instruction that will cause the simulator to halt here. Subsequently, a data part is provided with two numbers (below DATAMEM). In total, we have now seven binary strings: the first four are instructions, then a STOP-instruction, then two data strings. These are loaded into both your instruction RAM and your data RAM. So you will have to write your tests as if your architecture was a stored-program architecture: where the program and the data are in the same memory element. This means that you should be aware that you can reference and alter your program instructions!

In this case, the register r0 will be set to 0. Next, the word in memory address 4 (which is 10) will be loaded into r1, and the word in memory address 5 (which is -1) will be loaded into r2. Then, r1 and r2 are added, and the result is stored in r3, so r3 should contain the value 9. The actual tests are written below CHECKMEM: here we check whether r3 contains the value 9 and whether the program counter has value 3. You can check the value of the pc and any registers (unfortunately not of memory contents - you will have to load them into a register to check them). The check is performed after the last instruction (in this case, the addition). The test is ended by the END-line.

You can add multiple test programs to the same file, by simply starting a new LOADMEM after the END. You can also perform checks at a specific point in your code, by adding a DATAMEM block at that point. To test the lw-instruction more thoroughly we can alter the above test as follows:

```
LOADMEM
zero r0 # 0 first, a zero instruction (see troubleshooting section)
lw r1 r0 5 # 1 loads a[0] into r1
CHECKMEM
r1: 10
LOADMEM
lw r2 r0 6 # 2 loads a[1] into r2
CHECKMEM
r2: -1
LOADMEM
add r3 r1 r2 # 3 put a[0]+a[1] into r3
DATAMEM # 4
10 # 5
-1 # 6
```
CHECKMEM r3: 9 pc: 4 END

Your goal is to add significant tests to Test\_GroupXX.txt. Write  $a$  lot of tests. Implement all operations in your simple datapath and create for each multiple tests in your test file.0

• All files must be in the same directory. The program must be executed from the console as follows:

```
python Test.py -s SDTest GroupXX.txt SD GroupXX.circ
```
with SDTest GroupXX.txt as the file containing your datapath tests and SD GroupXX.circ as your logisim file (change XX to your group number). Note the "-s" flag. Some lines will be outputted to the console, ending with a line denoting how many tests were executed (depending on how many test lines you have added to your file) and how many of them failed or produced an error(you should have 0 here).

If not successful, tests can be 'errors' or 'failures'. An error means that some of the resulting signals were 'Error' signals or 'don't care' signals ('E' or 'x', or a red/blue signal line in logisim). A failure means that the expected result did not match what you have specified in your test. If you have failure or error tests, there will be some information about this failure/error in the output.

- If your tests fail while you expect them to be successful, try the following:
	- (a) Double-check your solution to make sure that there is no error in your datapath. Make sure that you have connected your register file to the register outputs correctly!
	- (b) The script has generated some file(s) named  $SDFest_GroupXX.textX$ , which contain the compiled hexadecimal version of each test program you wrote in SDTest\_GroupXX.txt. In Logisim, use these generated SDTest GroupXX.textX files to load them in your RAM-element (right-click your RAM-element, select "load image"). Check in Logisim whether the outcome is correct. If this is the case but the corresponding test failed when executed with the script, it means that there is something wrong with the execution of the script, so continue with step c.
	- (c) Check the corresponding SDTest GroupXX.reportX file. The file is a printout of the simulation in Logisim of the corresponding test. It can be read line per line as follows: the first 16 bits is the pc value at a given clock tick, the remaining 16 16-bit numbers are the register values (r0 to r15) at this clock tick. Since your pc should increase every clock tick, the first column should also increase by one on each line. If this is not the case, and some pc values appear twice below each other, this probably means that values are only read at the rising edge. In this case, please check your registers (i.e., D-Flipflops used in your register) in Logisim and make sure they are all edge-triggered on the falling edge.
	- (d) If you still have not found the error, you might have hit a bug in the Logisim simulator that only occurs on some platforms. This bug can be resolved as follows: try starting every test program with zero r1 (don't forget to also update address values as the whole program shifts by one...). For some reason, the Logisim simulator does not seem to be able to handle certain calculations on the first clock tick on some platforms.
	- (e) If you experience "random" bugs where in some test runs your test fails, but in

others your test passes, then the following should resolve this: in Logisim, disable the option Project→Options→simulation tab→Add Noise to component delays.

(f) If all fails, contact me.